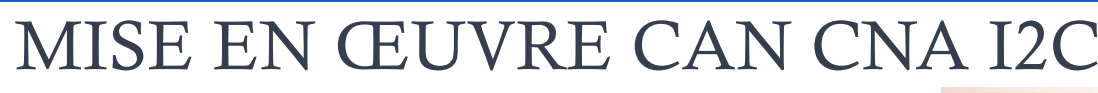

## **Présentation du PCF8591 8-bit convertisseur A/D D/A**

### Caractéristiques générales

**TI2D S** 

- Single power supply  $\bullet$
- Operating supply voltage 2.5 V to 6 V  $\bullet$
- Low standby current  $\bullet$
- Serial input/output via I2C-bus  $\bullet$
- Address by 3 hardware address pins  $\bullet$
- Sampling rate given by I2C-bus speed  $\bullet$
- 4 analog inputs programmable as single-ended or differential inputs  $\bullet$
- Auto-incremented channel selection
- Analog voltage range from VSS to VDD  $\bullet$
- On-chip track and hold circuit  $\bullet$
- 8-bit successive approximation A/D conversion  $\bullet$
- Multiplying DAC with one analog output.

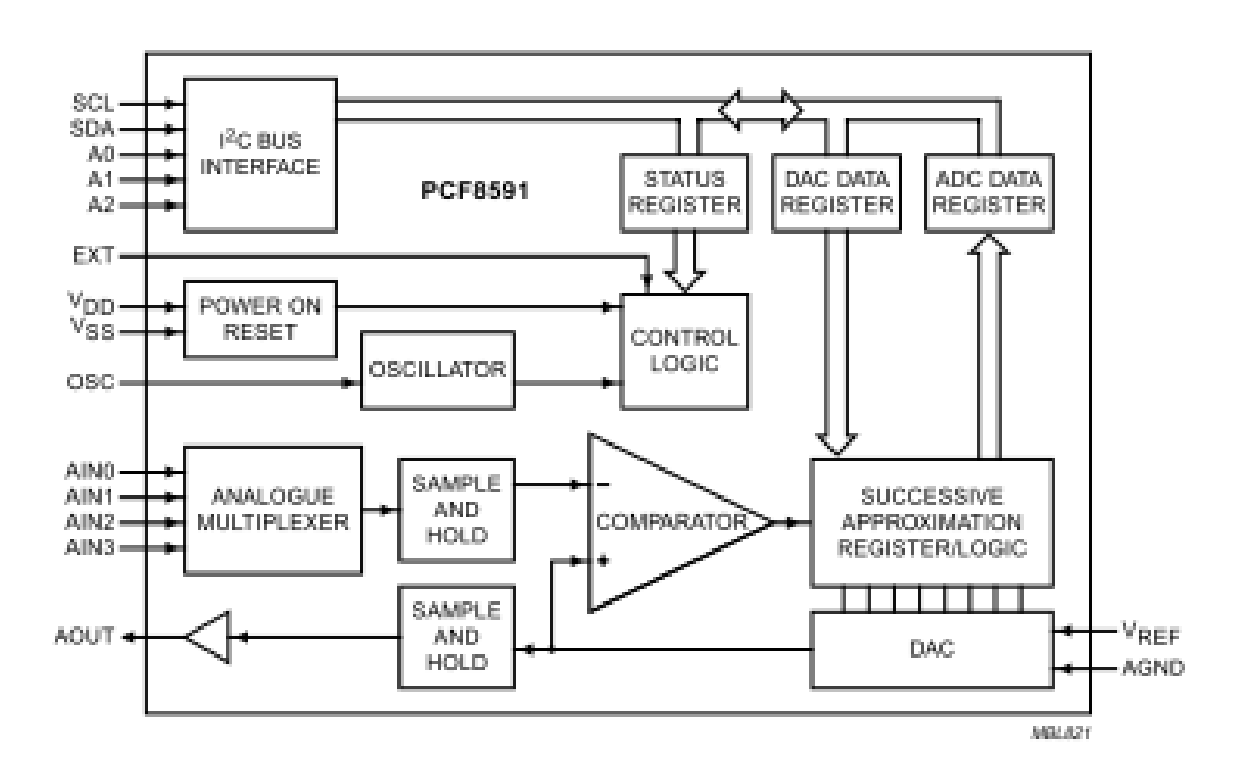

## Bloc diagram

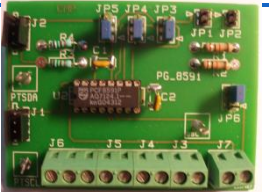

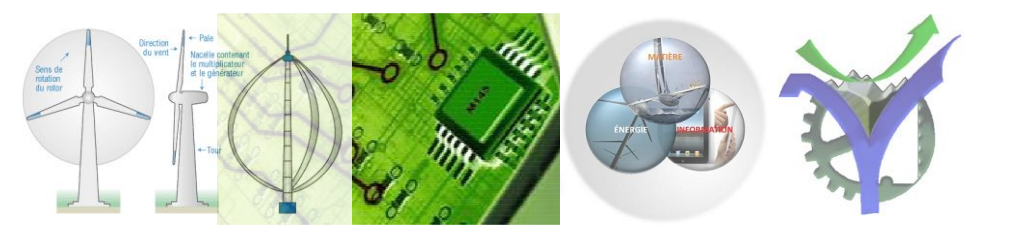

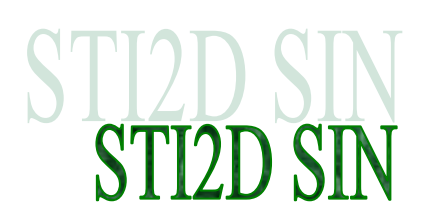

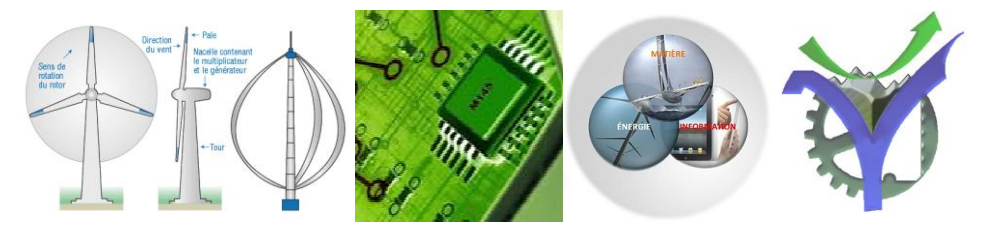

## Brochage et Configuration du circuit

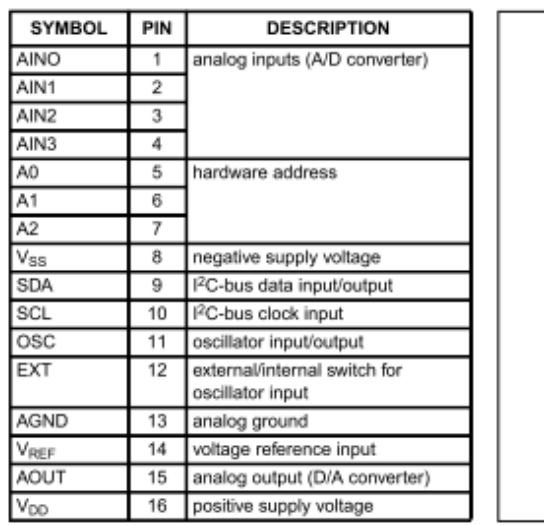

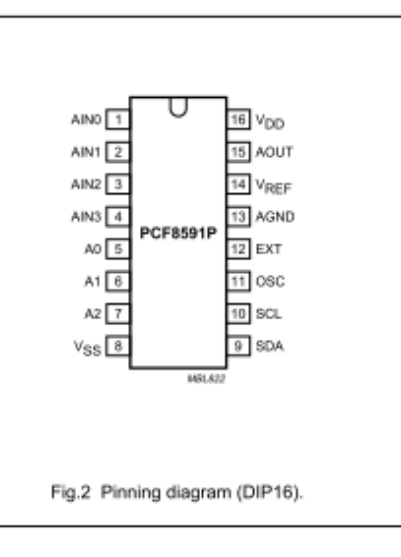

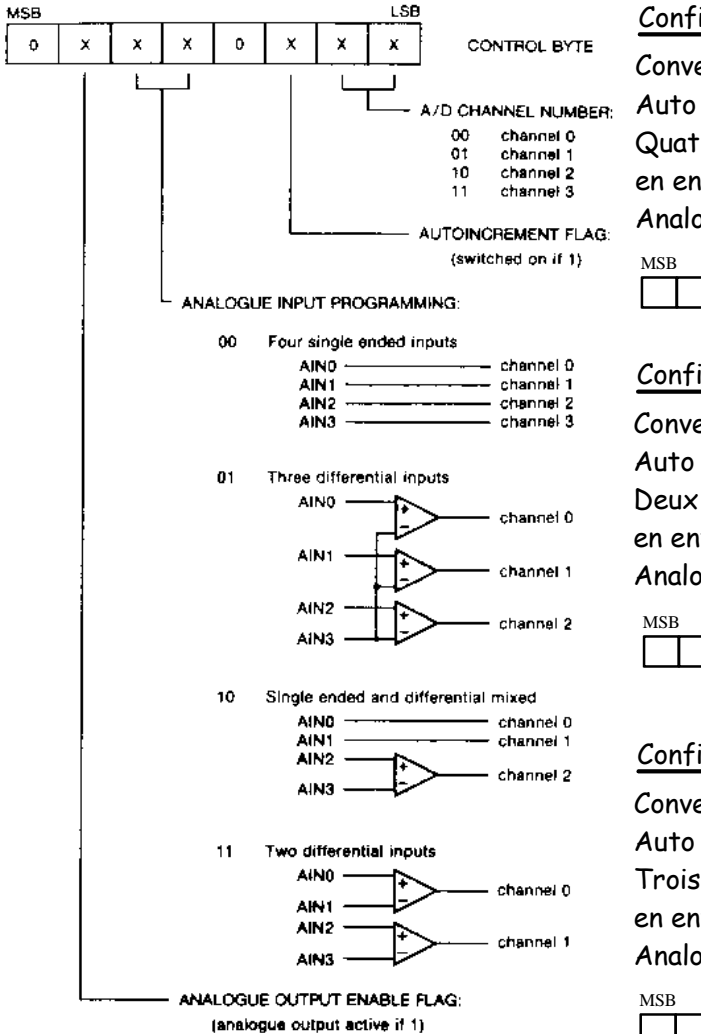

#### Configuration n° 1

Conversion A/D du canal 3 Auto Increment OFF Quatre canaux en entrées analogiques Analogue output OFF

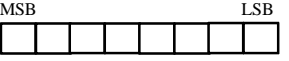

#### Configuration n° 2

Conversion A/D du canal 1 Auto Increment ON Deux canaux différentiels en entrées analogiques Analogue output OFF

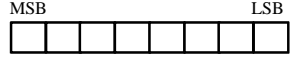

#### Configuration n° 3

Conversion A/D du canal 2 Auto Increment OFF Trois canaux différentiels en entrées analogiques Analogue output OFF

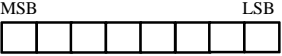

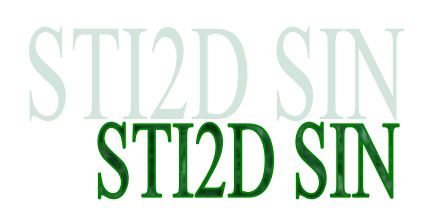

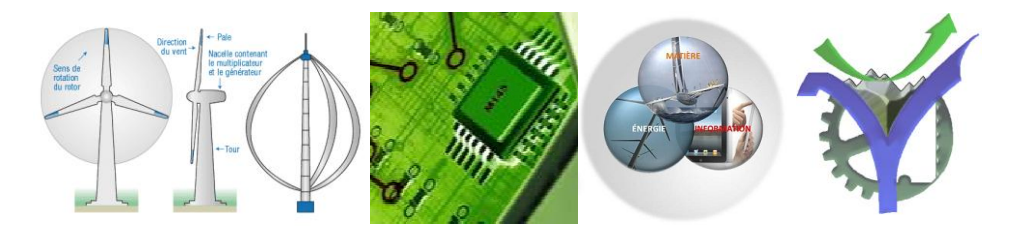

## **Conversion D/A ou N/A**

Calculer la valeur de Vout dans les conditions indiquées.

7  $\frac{1}{256}$   $\sum_{i=0}^{1}$ *Di* $\times$ 2<sup>6</sup>  $VAOUT=VAGND+\frac{VREF-VAGND}{256}\sum_{l}^{7}Diz^l$ 

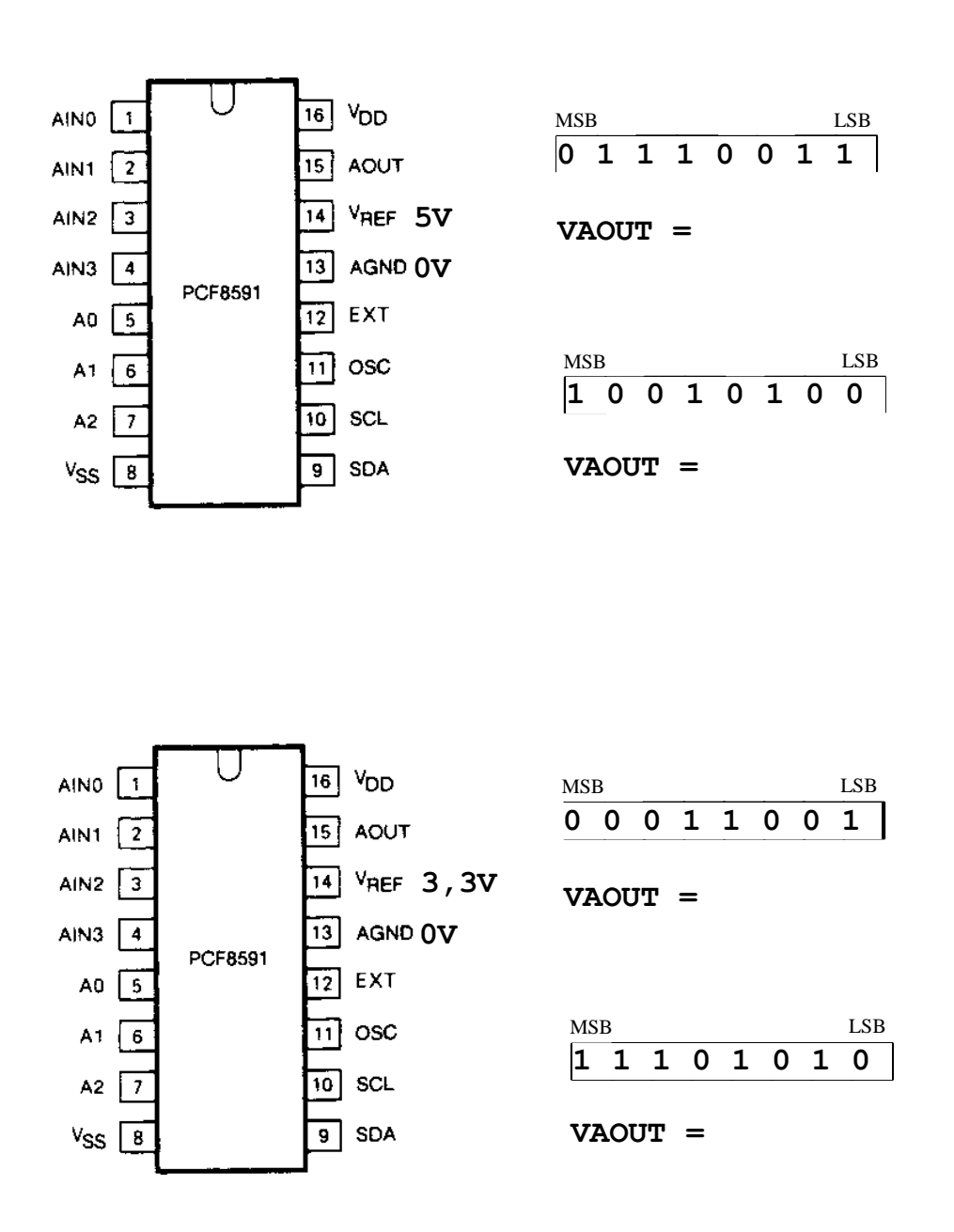

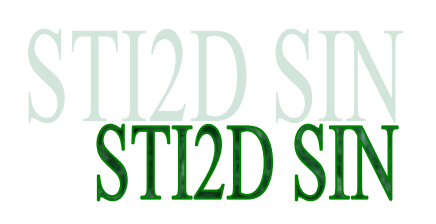

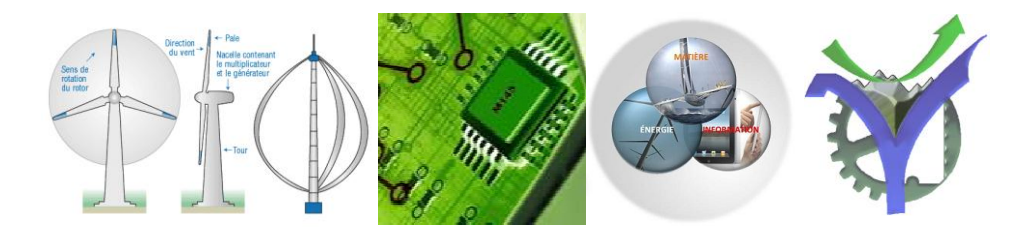

## **Conversion A / N**

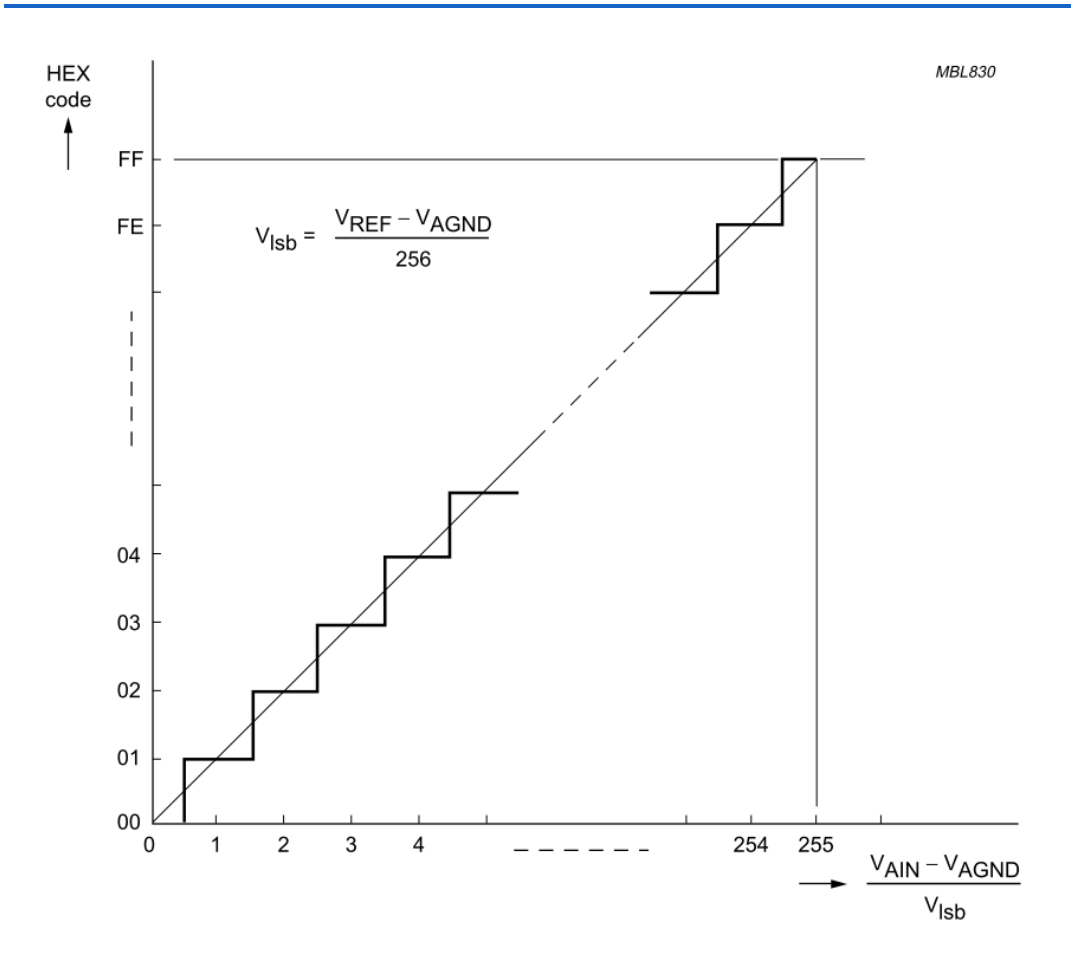

## Configuration du circuit

Calculer les codes numériques obtenus.

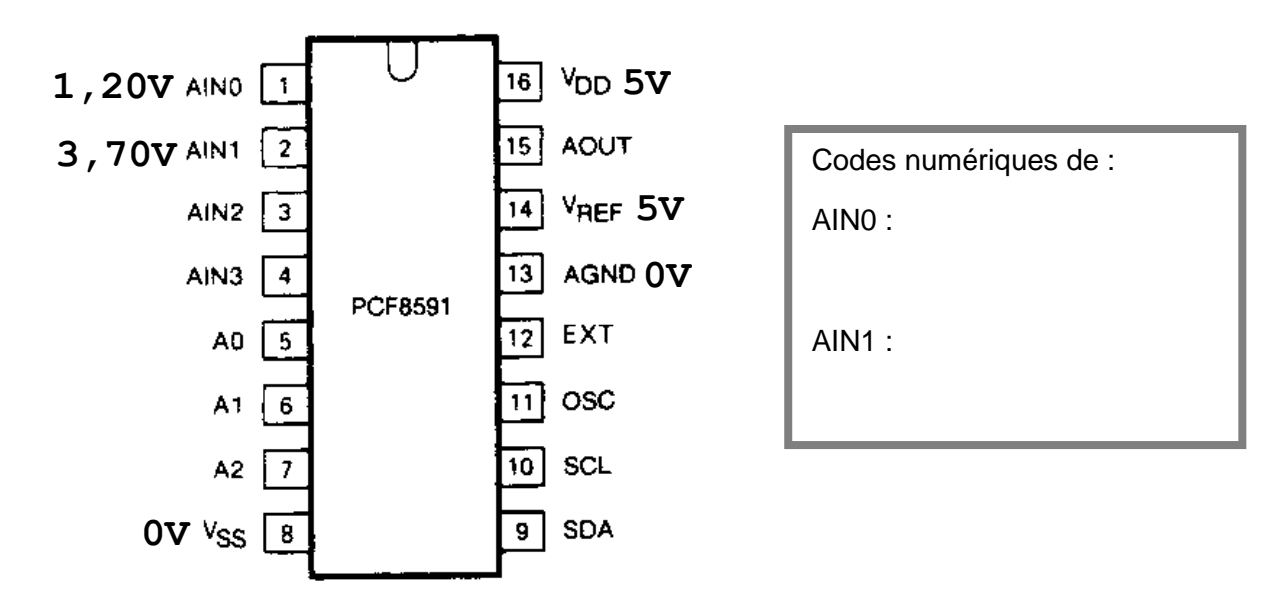

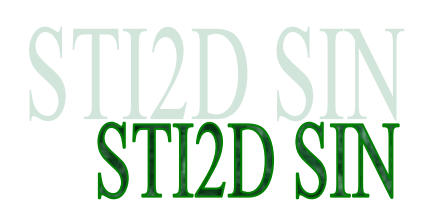

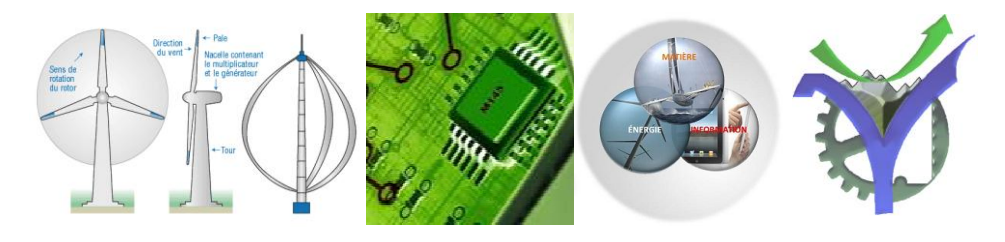

## **Echange sur le bus I2C**

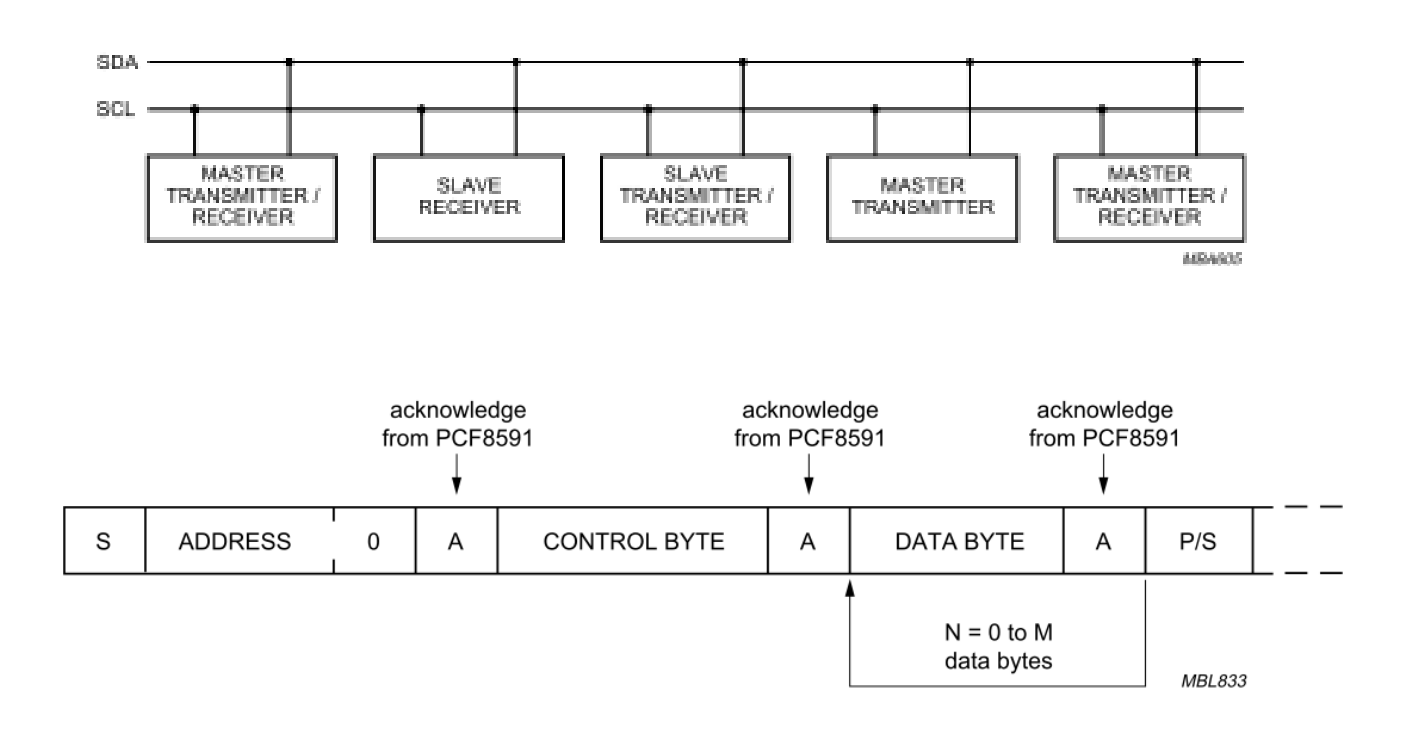

#### Fig.16 Bus protocol for write mode, D/A conversion.

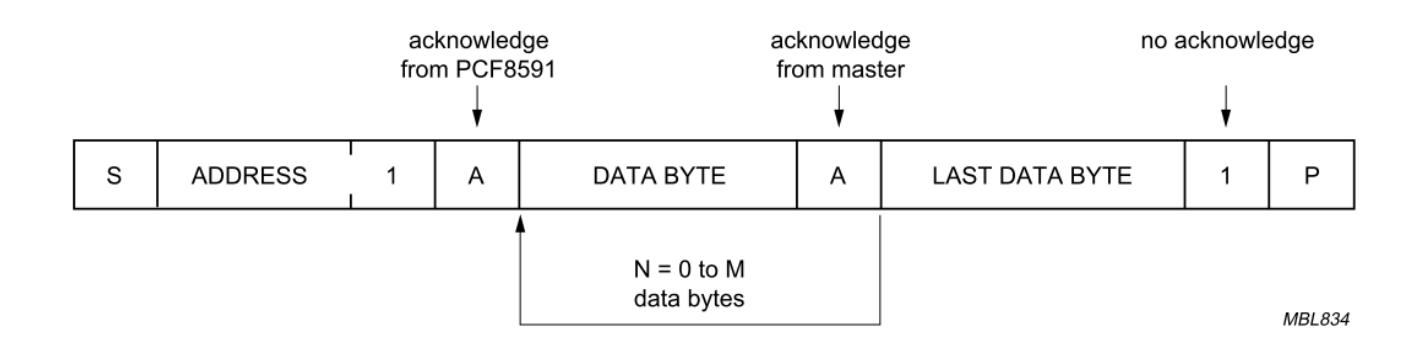

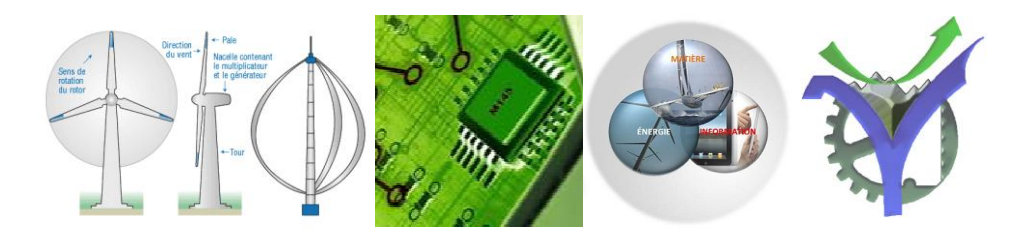

# **Analyse de trames**

Analyser les trames

## **Chronologie Bus I2C échange complet**

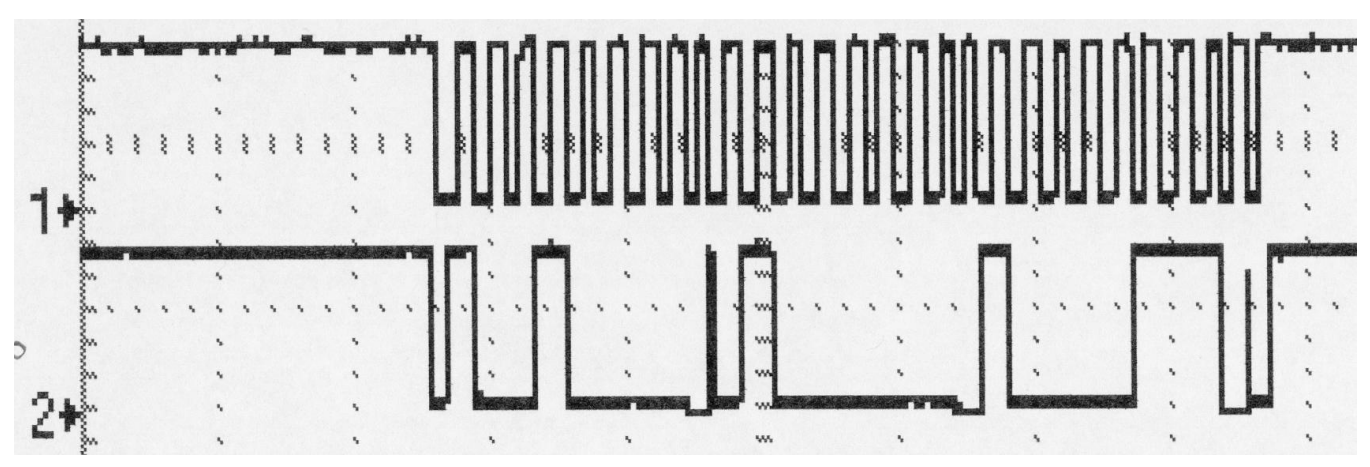

Quel est le périphériaue adressé par le Bus I2C :

- => adresse ?
- => type de périphérique ?
- => l'échange est t'il correct ?
- => donner la signification précise des trois octets envoyés

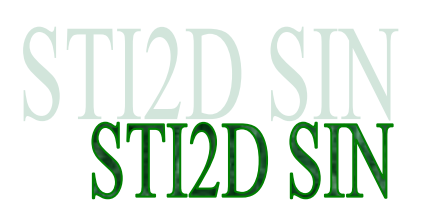

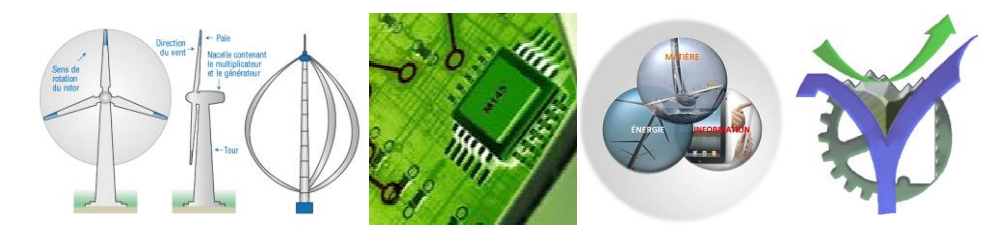

## **Chronologie Bus I2C vue partielle du début d'un échange**

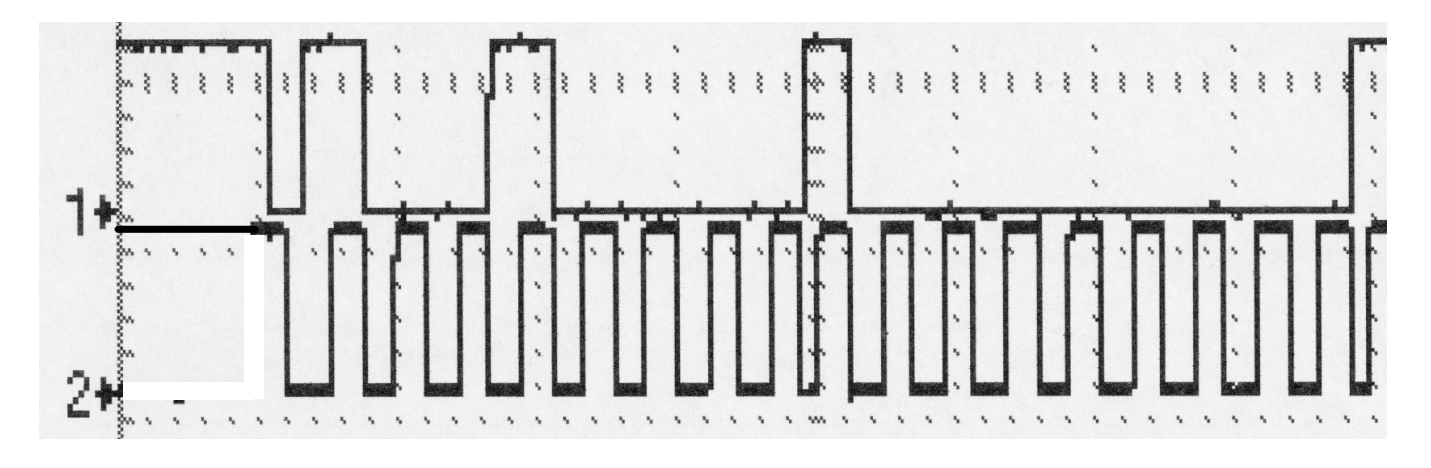

Quel est le périphériaue adressé par le Bus I2C :

- => adresse ?
- => type de périphérique ?
- => l'échange est t'il correct ?

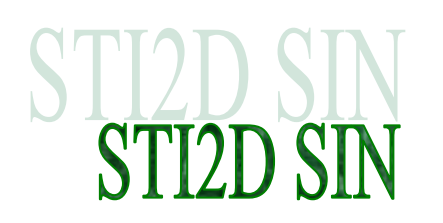

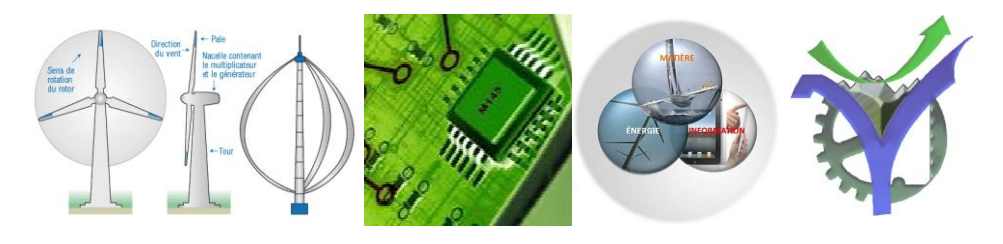

## **Schéma de la carte VOX**

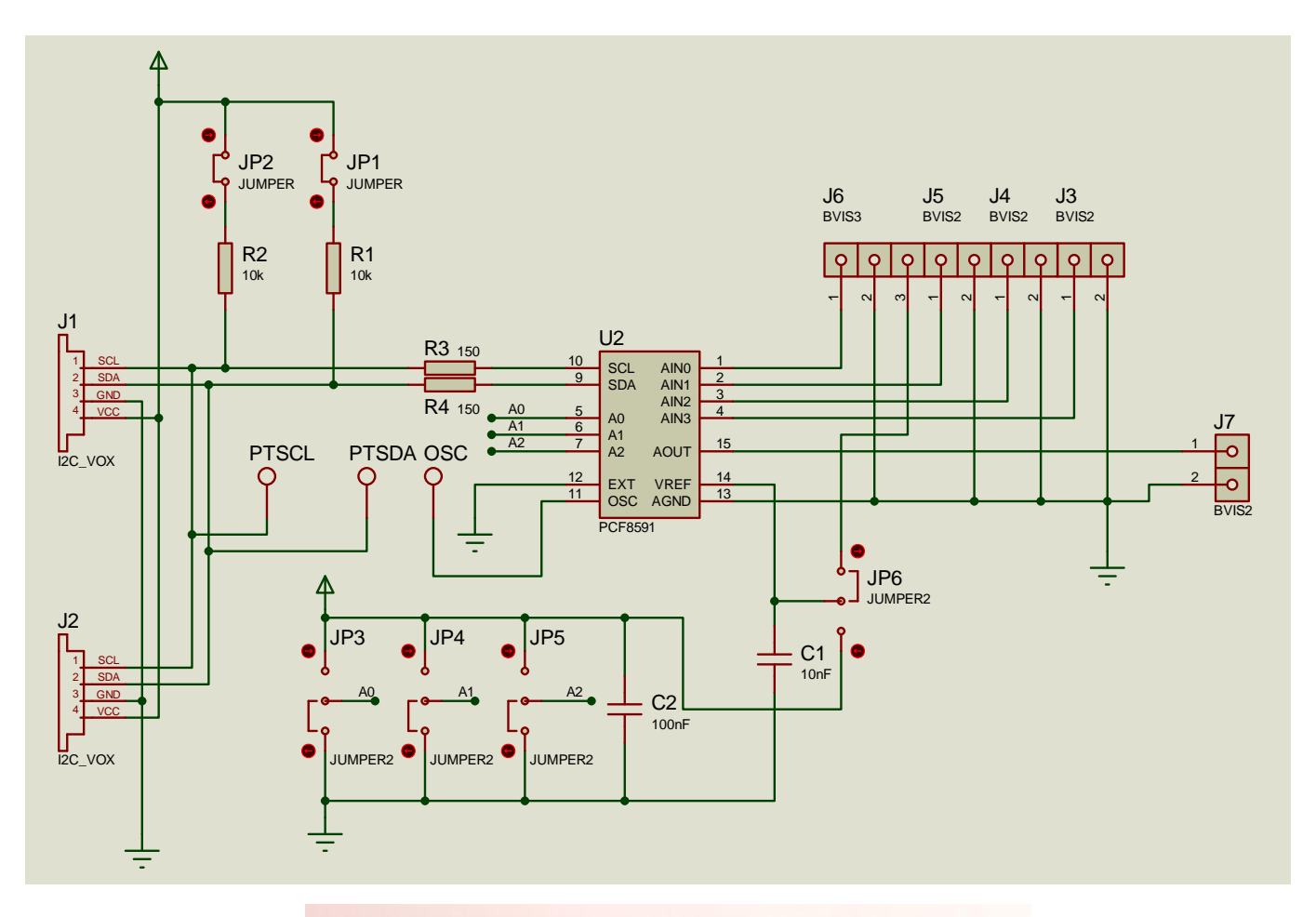

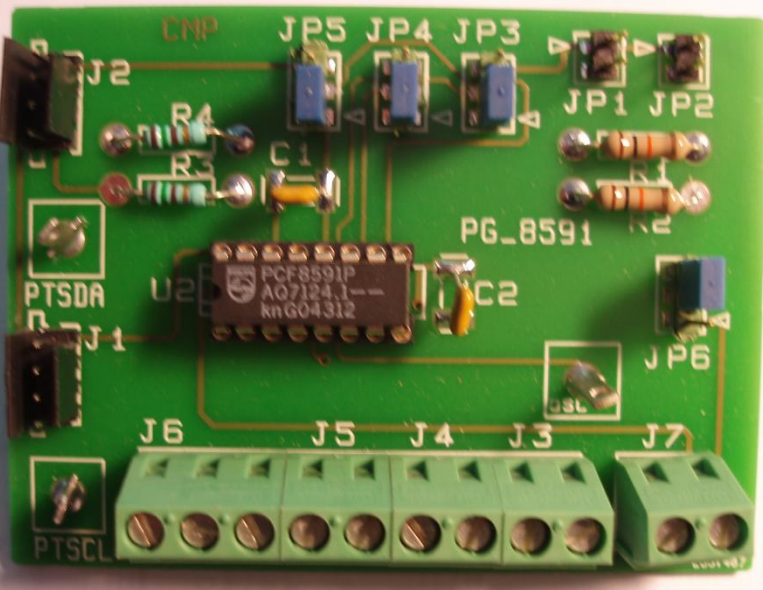

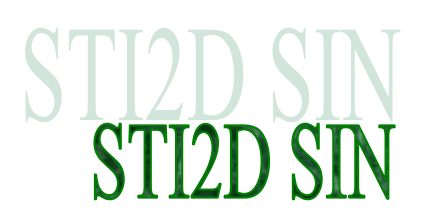

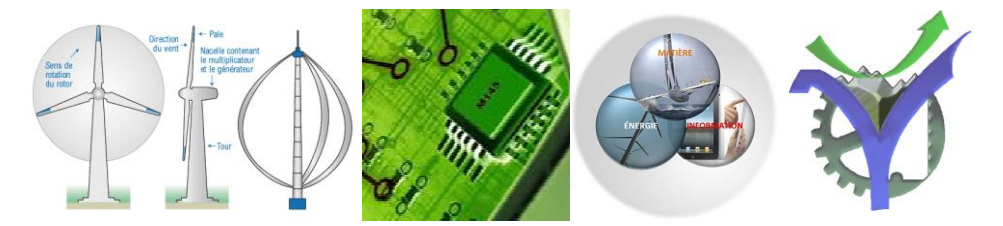

## **Mise en œuvre avec PSoC Creator**

 En examinant le câblage proposé sur la photo ci-dessous déterminer la configuration de la carte en particulier indiquer quelle la tension Vréf utilisée par le convertisseur. Que met en liaison le câblage avec le fil vert ? Donner l'adresse du convertisseur.

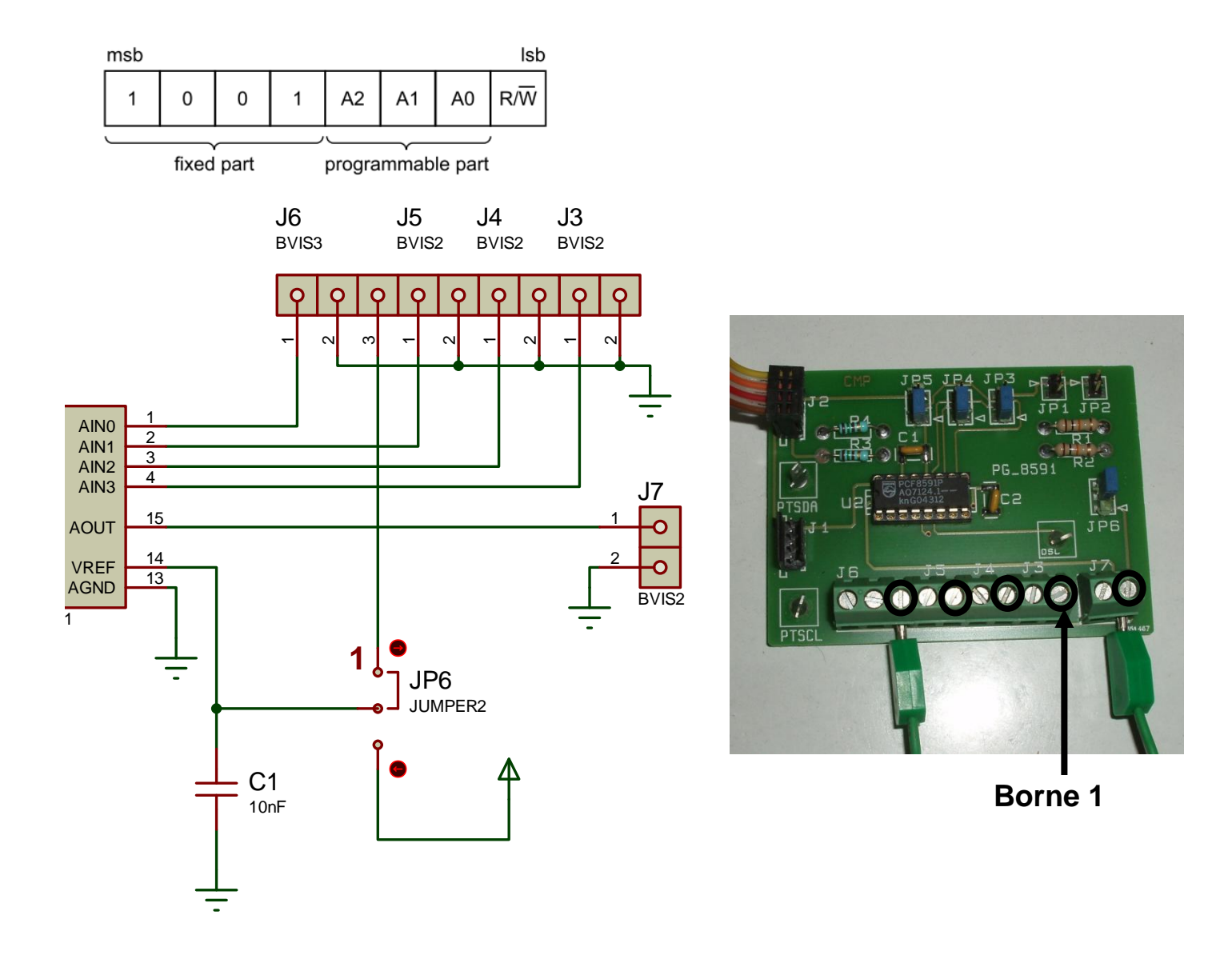

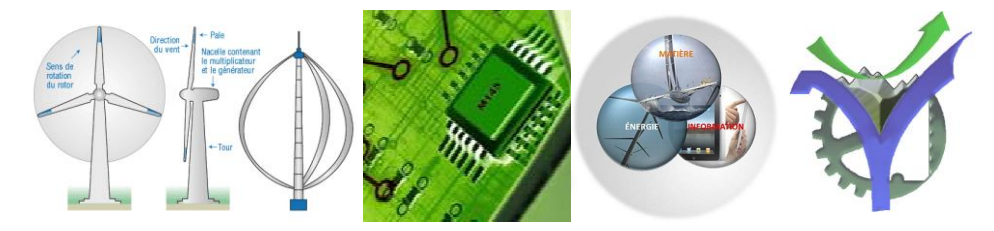

L'octet de configuration du convertisseur est donnée ci-dessous déduire la configuration retenue.

#### 19 #define CONF PCF8591 0b01000000

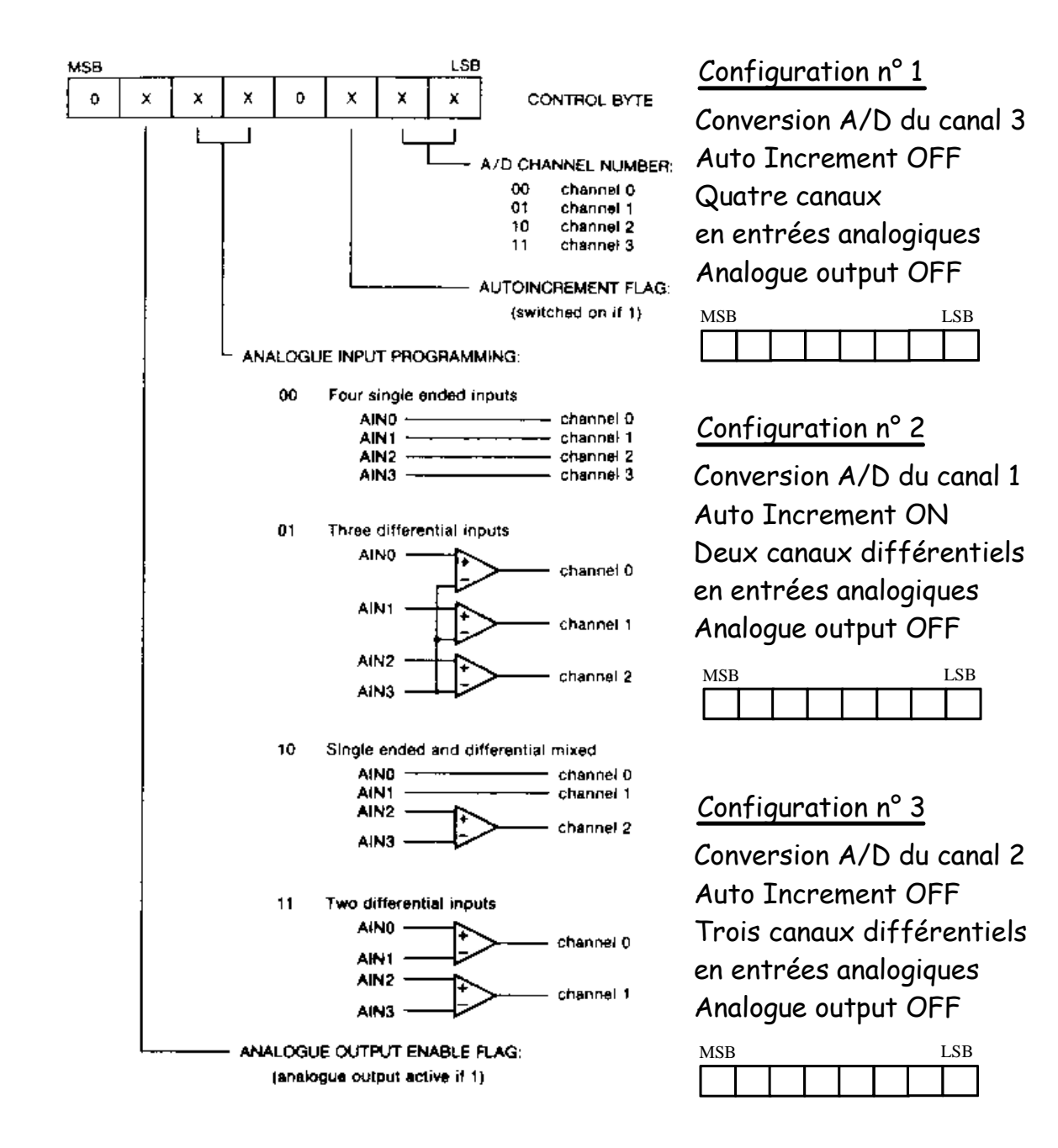

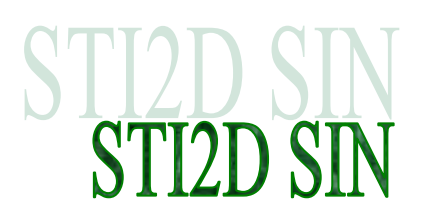

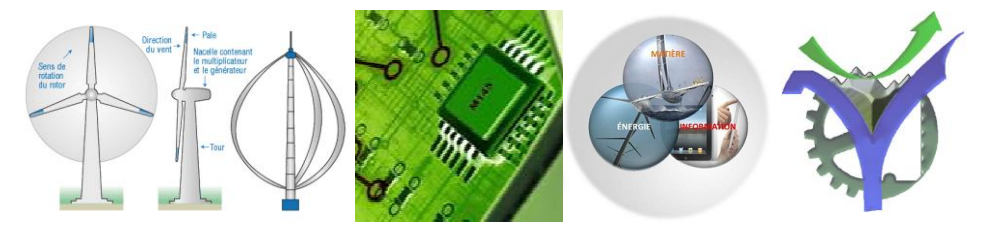

Rappel du texte de la fonction d'écriture sur le CNA :

## Ecriture sur le convertisseur CNA CAN :

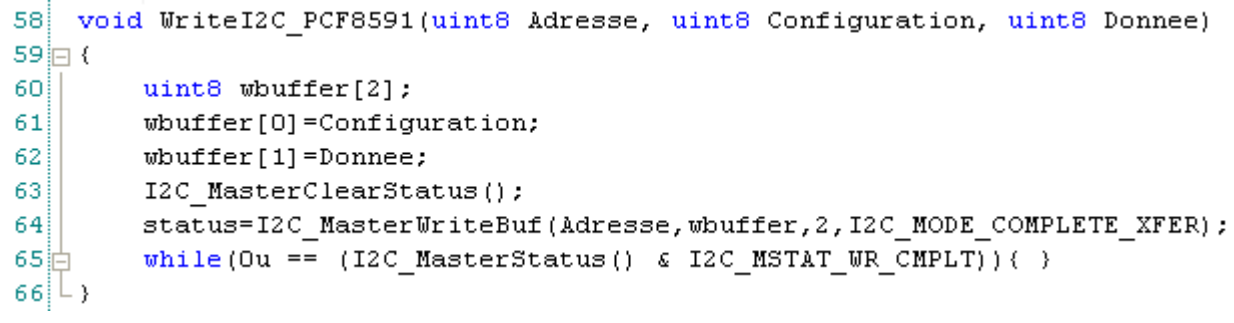

L'octet Donnee est converti la relation ci-dessous donne le résultat de la conversion :

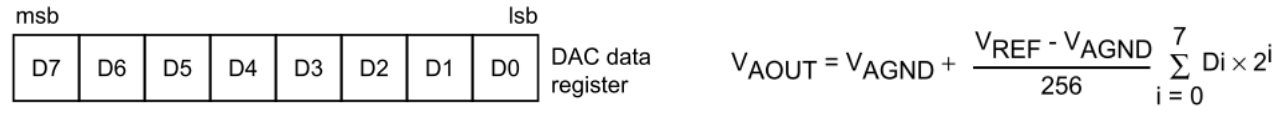

Réaliser la génération d'une rampe sur la sortie du convertisseur :

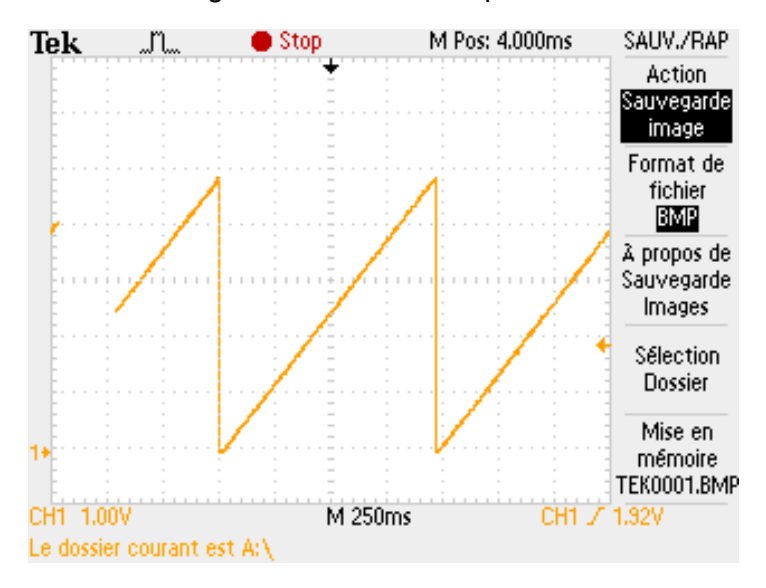

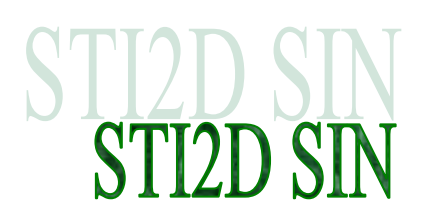

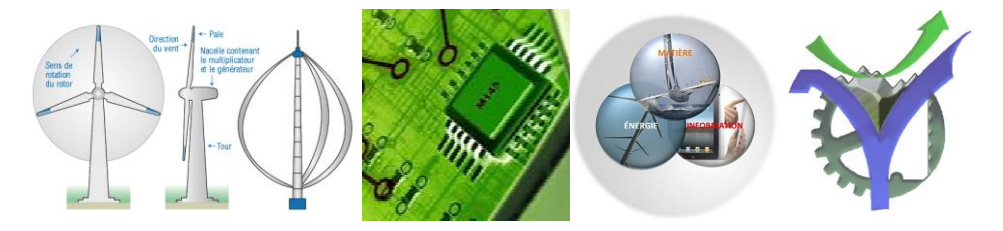

On peut relire la sortie du convertisseur CNA

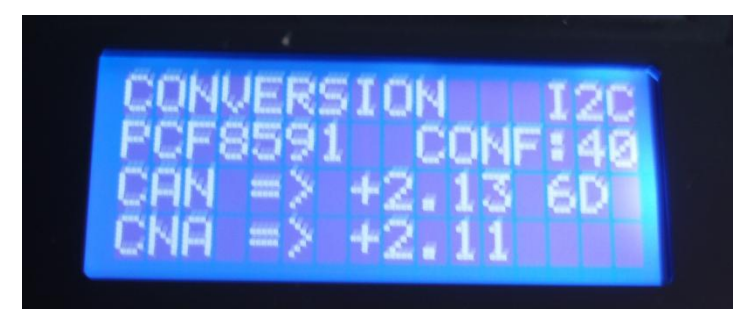

Lecture du convertisseur CNA CAN :

```
68
   uint8 ReadI2C PCF8591(uint8 Adresse)
69 \square {
70
        uint8 rbuffer[2];
71I2C MasterReadBuf(Adresse, rbuffer, 2, I2C MODE COMPLETE XFER );
72
        //wait until Transfer is complete
        while ((I2C MasterStatus)) & I2C MSTAT RD CMPLT )=0;
73
74
        return rbuffer[1];
75L
```
Exemple (incomplet) de mise en œuvre :

```
// Gestion du CNA avec relecture sur le CAN et affichage
// Pour bloquer le défilement appuyer sur BP2
if ((BP3 Read() == APPUYE))
₹
   AfficheTitre();
    WriteI2C_PCF8591(Adresse_PCF8591, CONF_PCF8591, rampe);
   PCF8591 CAN=ReadI2C PCF8591(Adresse PCF8591);
    CharLCD Position(2,0);
    CharLCD PrintString("CNA => ");
    sprintf(tstr, "%+5.3f", 5.0/256*rampenm1);
    CharLCD PrintString(tstr);
    CharLCD PrintString("");
    CharLCD PrintInt8(rampenm1);
    CharLCD Position(3,0);
    CharLCD PrintString("CAN => ");
    sprintf(tstr, "%+5.3f", 5.0/256*PCF8591_CAN);
    CharLCD_PrintString(tstr);
   CyDelay(500);
   rampenm1=rampe;
   rampe = rampe + 1;
\}
```